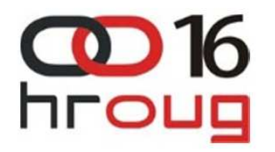

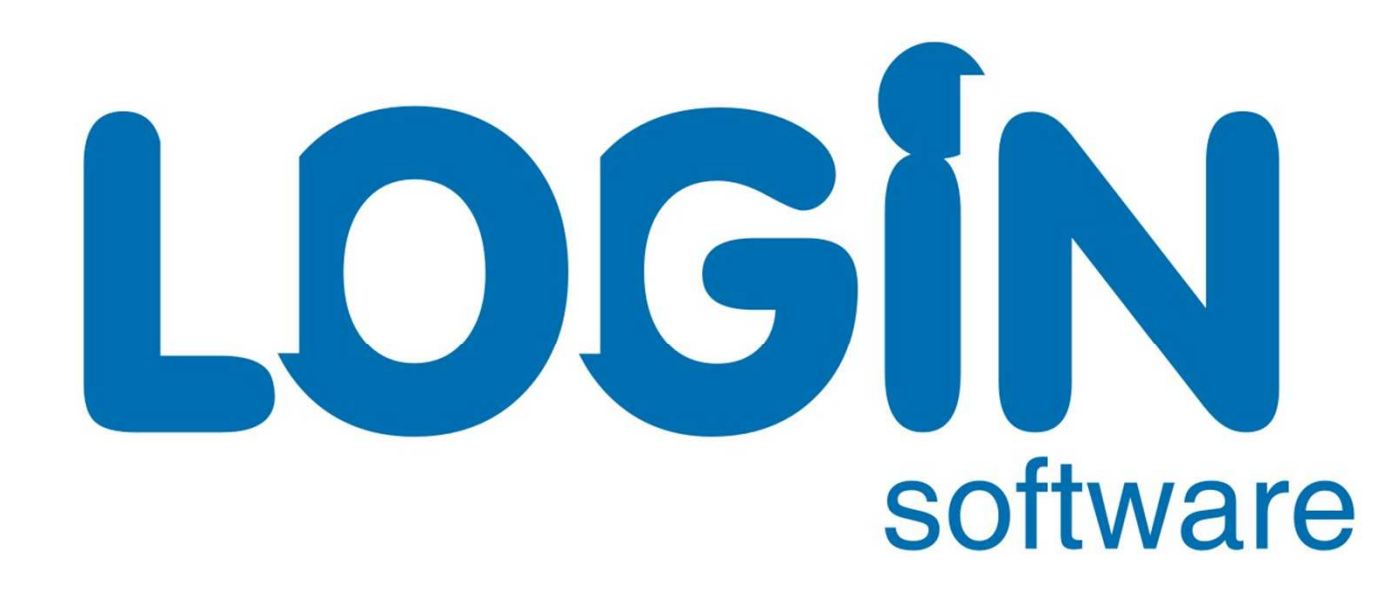

software

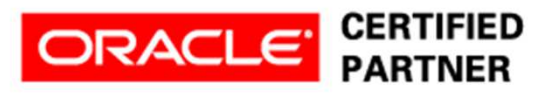

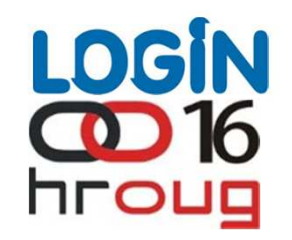

# **Alen Prodan**

# **Korištenje histograma u optimizaciji SQL naredbi**

software

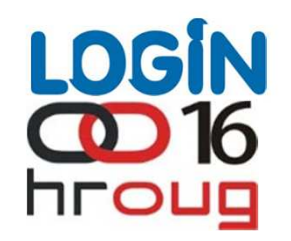

## Agenda

- Uloga histogramaÞ.
- Frequency histogramÞ.
- Height Balanced histogram $\blacktriangleright$
- Popularne, nepopularne vrijednosti i New Density vrijednostÞ.
	- Specifične primjene histograma
	- Generiranje vlastitog Frequency histograma

software

 $\blacktriangleright$ 

Þ.

## Definicija histograma

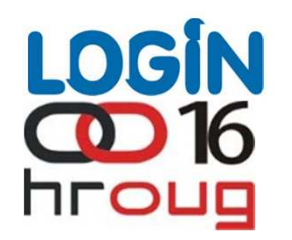

#### Što je histogram ?

U statistici, histogram je grafički prikaz kojim se vizualizira distribucija podataka (http://en.wikipedia.org/wiki/Histogram)Þ.

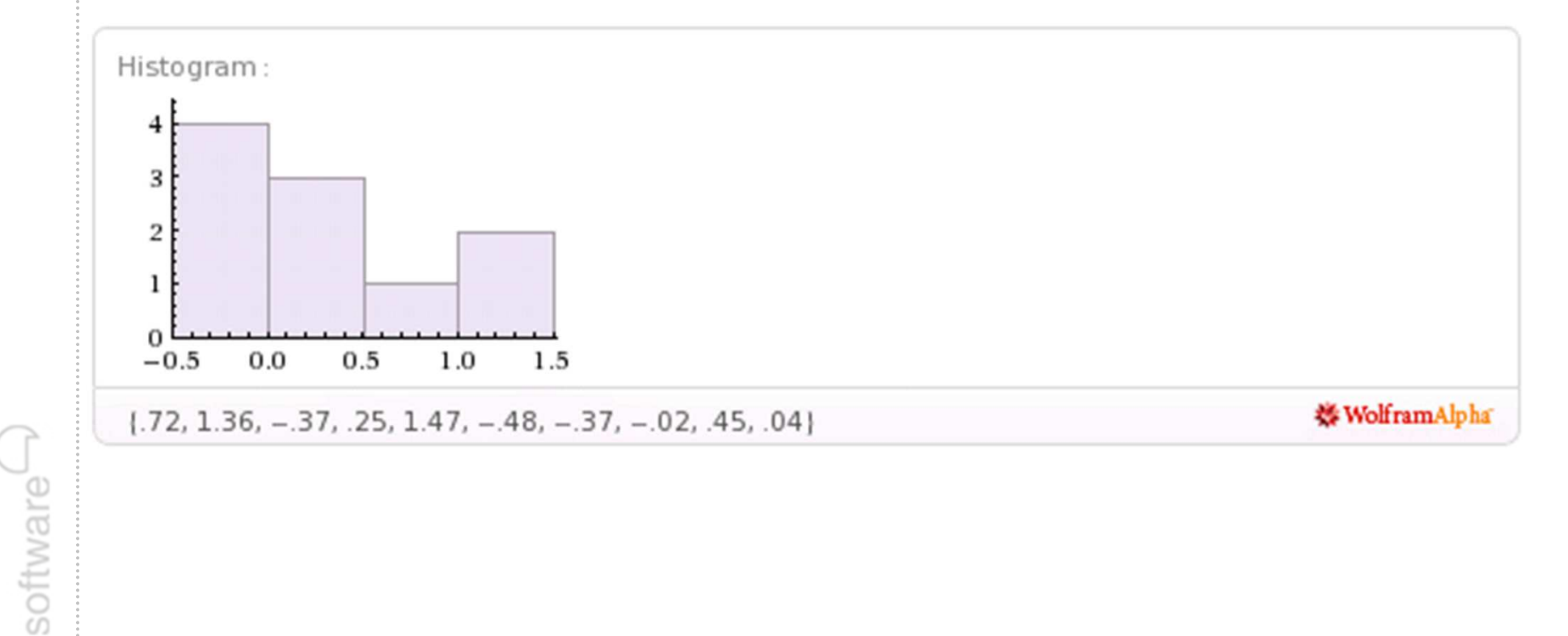

## Histogrami

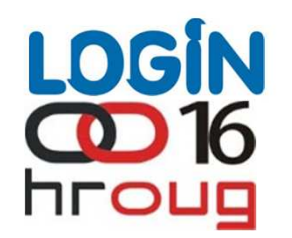

#### Uloga histograma u Oracle RDBMS

- Oracle koristi dvije vrste histograma: Frequency i Height Based Þ.
- Histogramima se preciznije opisuje raspodijela vrijednosti unutar kolona tablice
- U odsutnosti histograma optimizer podrazumijeva ravnomjernu<br>raspodijelu, pa se selektivnost "where kolona = konstanta" izrač<br>kao 1/num, distinct Þ. raspodijelu, pa se šelektivnost "whėre kolona´= konstanta" izračunava<br>kao 1/num\_distinct
	- Precizna procjena selektivnost bitna je za:
		- Odabir access pathova (table/index) $\mathbb{D}$
		- Određivanje join mehanizma $\blacktriangleright$
		- Određivanje redoslijeda povezivanja (join order) $\blacktriangleright$

software

Þ.

## Frequency histogrami

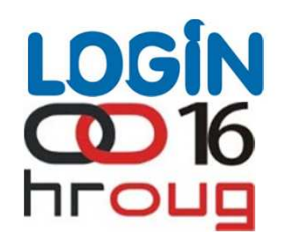

#### Osnovne značajke Frequency histograma

- U stupcu tablice mora biti <= 254 distinct vrijednosti Þ.
- Generira se pomo<sup>ć</sup>u DBMS\_STATS.gather\_table\_stats(method\_opt), DBMS\_STATS.gather\_schema\_stats (method\_opt) poziva $\blacktriangleright$
- FH egzaktno bilježi frekvenciju pojave svake distinct vrijednostiÞ.
	- Visoka preciznost kojom se opisuje raspodijela vrijednosti
	- FH zapis se ne pohranjuje u obliku [vrijednost, frekvencija], već u obliku running totala

software

## Frequency histogrami

 $\mathbb{P}$ 

software

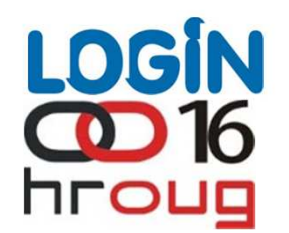

## Primjer: Frequency histogram sa 3 distinct vrijednosti

Frequency histogram nad stupcem sa 3 distinct vrijednosti

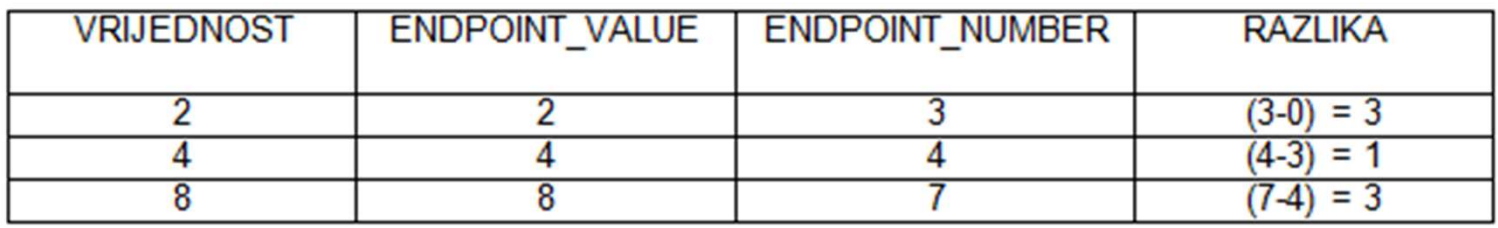

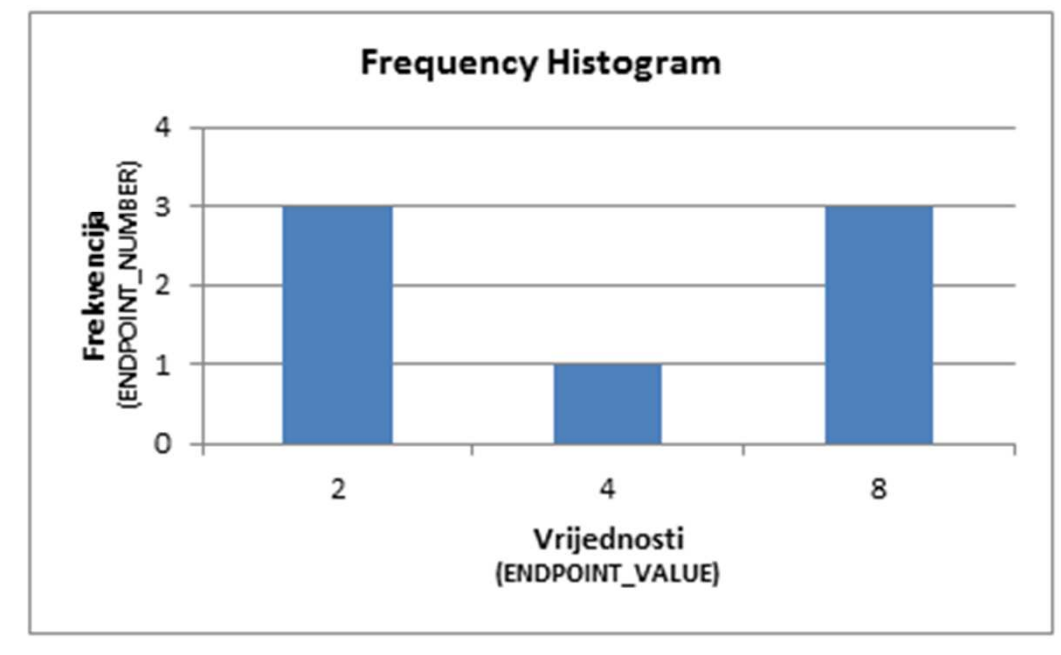

Þ.

software<sup>L</sup>

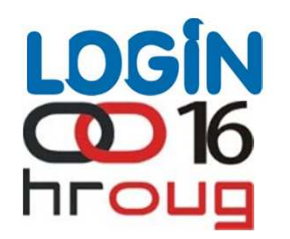

#### Osnovne značajke Height Balanced histograma

- Broj različitih distinct vrijednosti unutar pojedine kolone je neograničenÞ.
- Mora postojati ograničenje na maksimalni broj točaka koje opisuju histogram zbog brzinje parsanja i optimizacije SQL, te zbog pohrane podataka o histogramima u sistemskom tablespaceu
- Navedeni kompromis pretpostavlja smanjenju preciznost histogramaÞ.
- Generira se pomoću DBMS\_STATS.gather\_table\_stats(method\_opt), DBMS\_STATS.gather\_schema\_stats (method\_opt) poziva Þ.
	- FH egzaktno bilježi frekvenciju, HB se generira uzorkovanjem
	- Uzorkovanje se provodi na način da se vrijednosti unutar kolone prvo<br>sortiraju, a zatim podijele u jednake intervale (buckets)
	- Broj intervala (buckets) određen je veličinom "SIZE N" method\_optparametra procedura DBMS\_STATS paketa

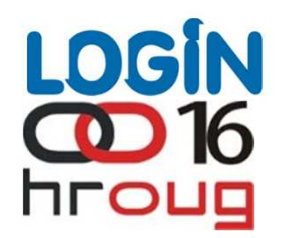

#### Primjer: HB histogram bez popularnih vrijednosti

- HB histogram, nad kolonom tablice sa 9 redaka i 9 distinct vrijednosti Þ.
- Histogram generiran sa  $N = 3$  intervala (bucketa)  $\mathbb{R}^n$

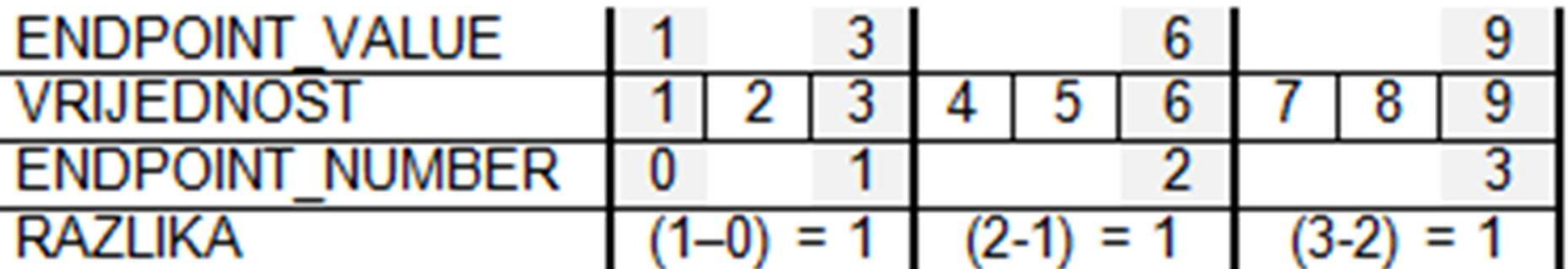

software

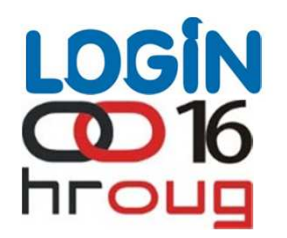

## Primjer: HB histogram sa popularnom vrijednosti

- HB histogram sa popularnom vrijednosti unutar 2 uzastopna intervalaÞ.
- $\blacktriangleright$ Redak RAZLIKA označava da li se neka vrijednosti pojavljuje<br>uzastopno i time predstavlja popularnu vrijednost Redak RAZLIKA ozna<br>uzastonno i time preds

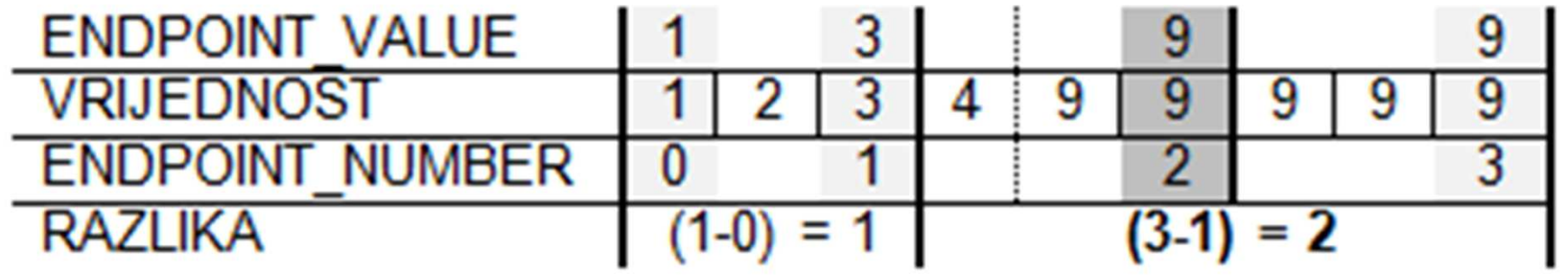

software

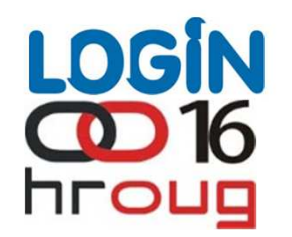

#### Popularnost i uloga New Density formule

- Kod HB histograma popularne su one vrijednosti za koje vrijedi da je<br>(tekući ENDPOINT\_NUMBER prethodni ENDPOINT\_NUMBER) > 1
- Popularne vrijednosti imaju značajne statističke razlike u odnosu na nepopularne vrijednosti
- Za popularne vrijednosti frekvencija pojavnosti se odre<br>broja intervala u kojima je vrijednost uzorkovana Za popularne vrijednosti frekvencija pojavnosti se određuje na temelju<br>broja intervala u kojima je vrijednost uzorkovana
- Za nepopularne vrijednosti to nije moguće

software

software

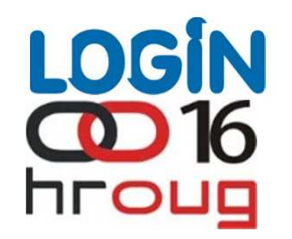

#### Popularnost i uloga New Density formule

- Prikazano je 6 mogu ćih scenarija pojave nepopularne vrijednosti za tablicu sa 9 redaka i N = 3 intervalaÞ.
- Frekvencija pojavnosti nepopularnih vrijednosti se može kretati u intervalu od 1 do 2 \* N 1, a bez da se takva vrijednost detektira kao popularna u HB histogramu

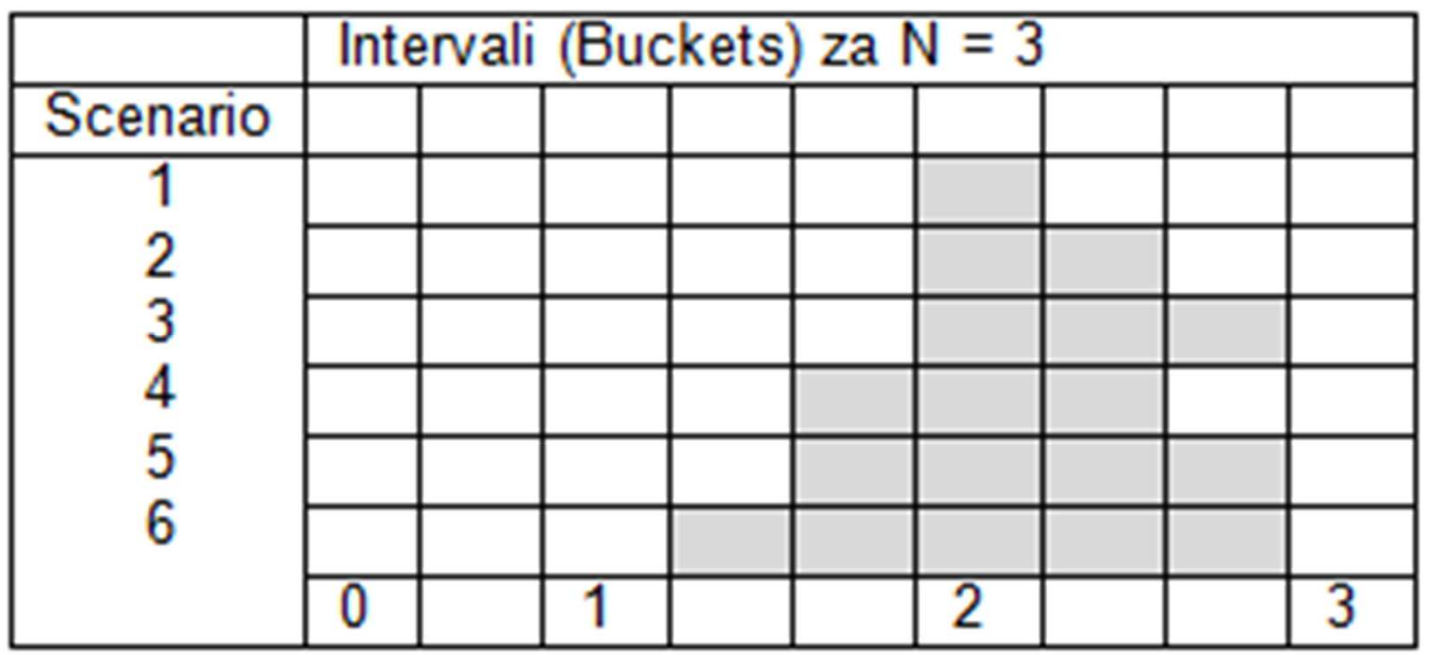

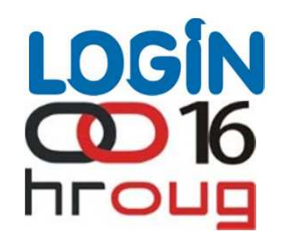

#### Popularnost i uloga New Density formule

- Zbog prethodno opisanog problema, za izra<br>penopularnih vrijednosti koristi se druga staj Zbog prethodno opisanog problema, za izračun frekvencije pojavnosti<br>nepopularnih vrijednosti koristi se druga statistička veličina: <mark>density</mark>
- Od verzije 11g, koristi se nova density vrijednost: NewDensityÞ.
- Korištenje NewDensity vrijednosti regulirano je skrivenim<br>inicijalizacijskim parametrom \_optimizer\_enable\_density\_improvements Þ.
- NewDensity se ne pohranjuje u data dictionary, već je vidljiva u 10053<br>trace datoteci
- NewDensity se koristi za izračun selektivnosti SQL naredbi koje<br>referenciraju nepopularne vrijednosti referenciraju nepopularne vrijednosti

software

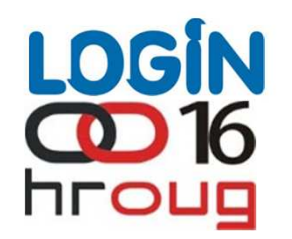

#### Što predstavlja NewDensity formula ?

- Kada CBO ne raspolaže informacijom o raspodijeli vrijednosti, pretpostavlja ravnomjernu distribuciju
- Kod HB histograma, konceptualno je mogu Kod HB histograma, konceptualno je moguće podijeliti tablicu na dva<br>podskupa: popularni i nepopularni
- Za upite nad vrijednostima iz popularnog skupa koristi se histogramÞ.
- Za nepopularne vrijednosti distribucija je nepoznata, pa je NewDensity<br>aproksimacija prosječne frekvencije pojavnosti svake pojedine<br>vrijednosti koja pije prikazan u bistogramu kao popularna vrijednost aproksimacija prosječne frekvencije pojavnosti svake pojedine<br>vrijednosti koja nije prikazan u histogramu kao popularna vrijednost

software

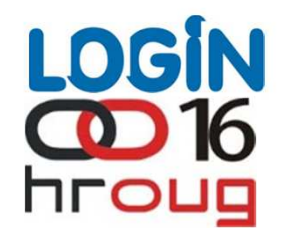

#### Primjer: Izračun i primjena NewDensity vrijednosti

select  $nl$ , count(\*) from t3 group by n1 order by n1:

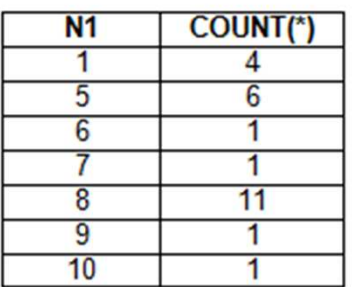

Nad stupcem N1 generiran je HB histogram sa 5 intervala (bucketa).

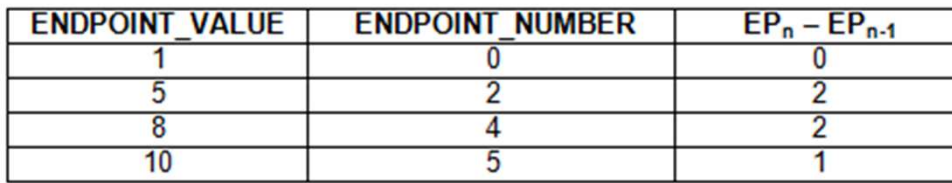

Distribuciju vrijednosti, alternativno možemo prikazati i na sljedeći način:

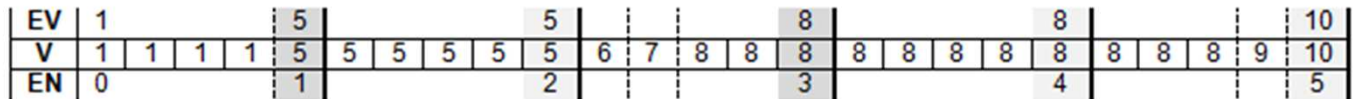

EV = ENDPOINT\_VALUE  $V = VRIJEDNOST$ **EN = ENDPOINT\_NUMBER**  $R = RAZLIKA$ 

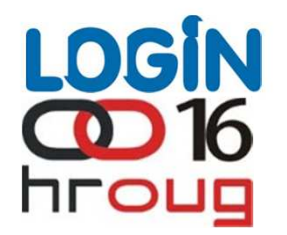

#### Primjer: Izračun i primjena NewDensity vrijednosti

```
select n1
from t3
where n1 = 1;
SINGLE TABLE ACCESS PATH
Single Table Cardinality Estimation for T3[T3]
Column (#1):NewDensity: 0.040000, OldDensity: 0.100000 BktCnt: 5, PopBktCnt: 4, PopValCnt: 2, NDV: 7
```
gdje je:

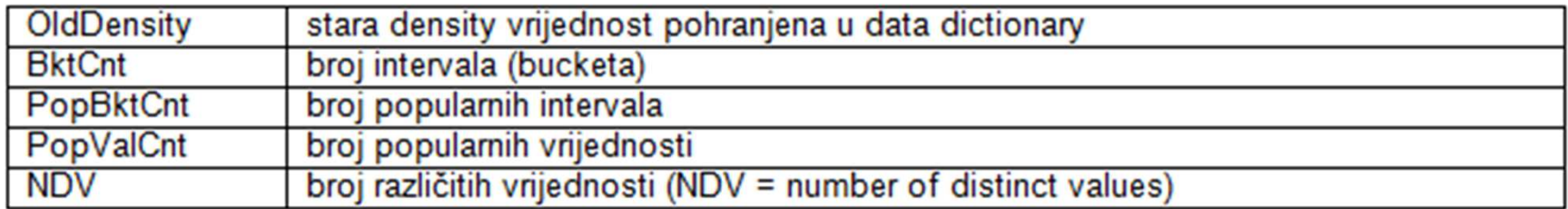

NewDensity se izračunava koristeći sljedeću formulu

```
NewDensity = ((BktCnt - PopBktCNt) / BktCnt) / (NDV - PopValCnt)
```
odnosno, ako uvrstimo gornje vrijednosti dobivamo:

NewDensity =  $((5 - 4) / 5) / (7 - 2) = 0.2 / 5 = 0.04$ 

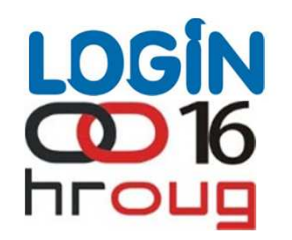

#### Stabilnost Height Balanced histograma

- Ponekad čak i male promjene kao dodavanje, brisanje ili ažuriranje<br>retka, mogu uzrokovati nestajanje nepopularnih vrijednosti iz<br>histograma Ponekad Þ.
- Popularne vrijednosti su otpornije na taj fenomen, no češći je slučaj da<br>postanu nepopularne  $\blacktriangleright$

Ažuriramo li samo jedan redak koji ima vrijednosti 9 u vrijednosti 10:

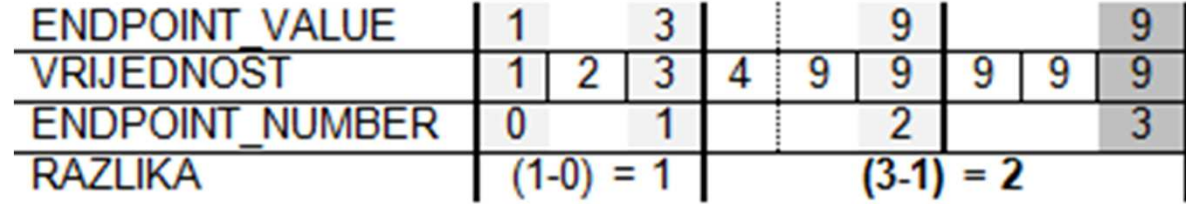

vrijednost 9 postaje nepopularna vijednosti:

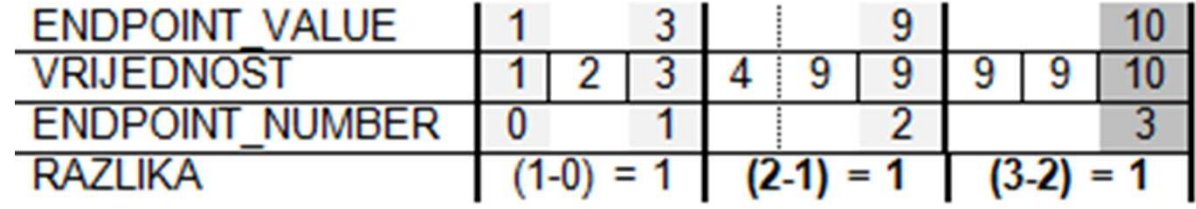

Þ.

software

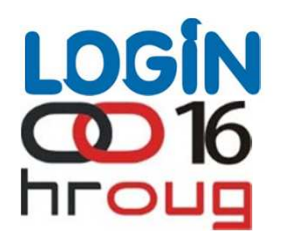

#### Primjer 1: Korištenje neprimjerenih tipova podataka

- Primjena histograma nije nužno ograničena isključivo na slučajeve sa<br>neravnomjernom raspodijelom vrijednosti Þ. neravnomjernom raspodijelom vrijednosti
- Histogrami pomažu u optimizaciji SQL naredbi za slu Histogrami pomažu u optimizaciji SQL naredbi za slučajeve gdje se<br>koristi number tip podataka za pohranu datumskih vrijednosti Þ.
	- Pretpostavimo tablicu sa 32 retka, za interval od 01.12.10 do 01.01.11
- Tablica sadrži 2 stupca, u oba su pohranjene iste datumske vrijednosti,<br>ali koristeći dva različita tipa podatka: D date tip, N number tip Þ.

```
create table t
as
select to_date('01.12.2010', 'dd.mm.yyyy')+rownum-1 d,
       to_number(to_char(to_date('01.12.2010', 'dd.mm.yyyy')+rownum-1, 'yyyymmdd')) n
from dual
connect by level \leq 32;
```
exec dbms\_stats.gather\_table\_stats(user, 'T', method\_opt=>'FOR ALL COLUMNS SIZE 1');

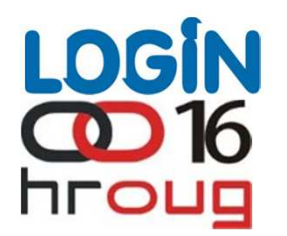

#### Primjer 1: Korištenje neprimjerenih tipova podataka

SQL upitom selektirati ćemo retke iz tablice za razdoblje 31.12.2010 do<br>01.01.2011, prvo za stupac D – nativni date tip SQL upitom selektirati Þ.

Očekivano, upit vraća dva retka, a procjena selektivnosti je vrlo točna

```
select d, n
from t dtype
where d between to_date('31.12.2010', 'dd.mm.yyyy') and to_date('01.01.2011', 'dd.mm.yyyy')
D
                  N
```
31.12.10 20101231 01.01.11 20110101

Þ.

software

Execution Plan

```
-------------------------
```
Plan hash value: 696206505

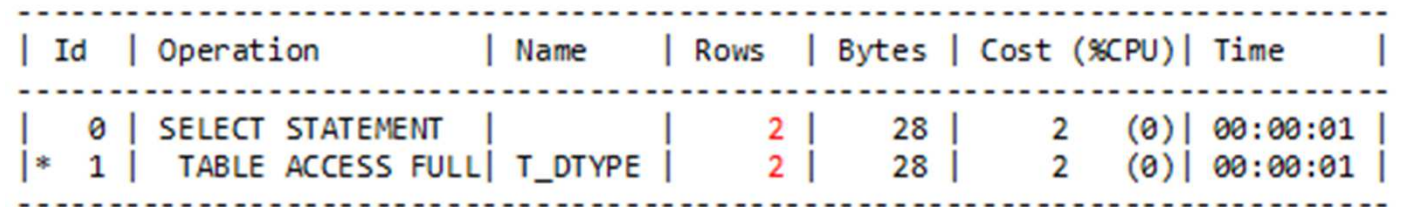

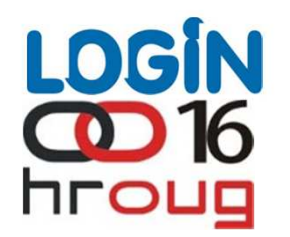

#### Primjer 1: Korištenje neprimjerenih tipova podataka

Ponovimo li isti upit sa filterom nad N stupcem, upit će vratiti ista dva retka, ali uz krivu procjenu selektivnosti $\blacktriangleright$ 

select d, n from t dtype where n between 20101231 and 20110101

D Ν 31.12.10 20101231 01.01.11 20110101

**Execution Plan** 

Plan hash value: 696206505

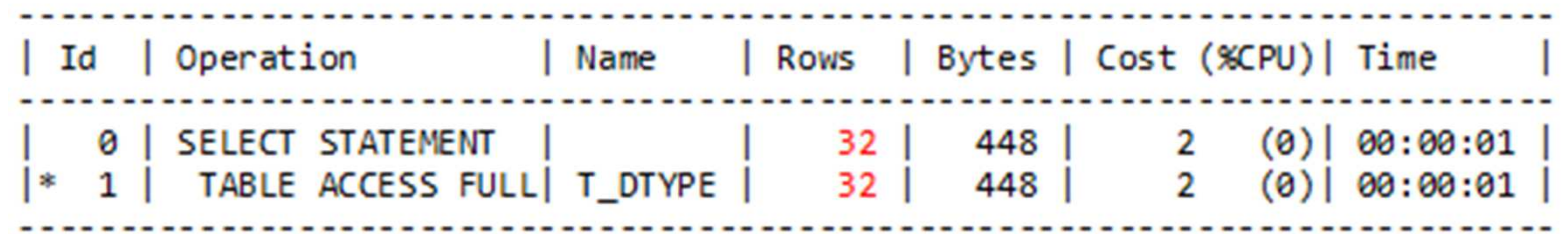

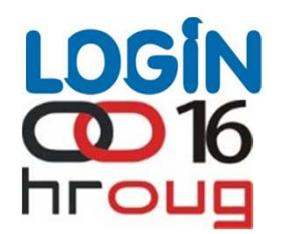

#### Primjer 1: Korištenje neprimjerenih tipova podataka

- Zašto dolazi do pogrešne selektivnosti ?
- Zbog pogrešnog korištenja number tipa za pohranu datumskih<br>vrijednosti, Oracle ne razumije da su 20121231 i 20110101 u<br>kalendarskom smislu dvije uzastopne vrijednosti
- Traženi rang vrijednosti iznosi: 20110101-20101231 = 8870
- Ukupni rang vrijednosti iznosi: 20110101- 20101201 = 8890Þ.
- Parcijalnim izračunom vidimo da je selektivnost gotovo 100%:8870 / 8890 = 99.6%, a to u konkretnom slučaju iznosi 32 retka

software

Þ.

Þ.

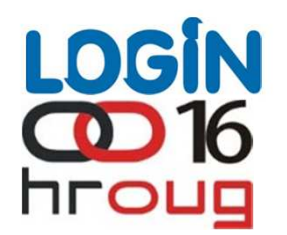

#### Primjer 1: Korištenje neprimjerenih tipova podataka

- Kako ublažiti posljedice ?Þ.
- Generiranjem HB histograma sa 20 intervala nad N stupcemÞ.
- Ponovimo li isti SQL, selektivnost je ponovno preciznaÞ.
	- Uz pomoć histograma optimizer zna da svaki interval sadrži 32 / 20 =1.6 redaka

D N 31, 12, 10 20101231 01.01.11 20110101

**Execution Plan** 

Plan hash value: 696206505

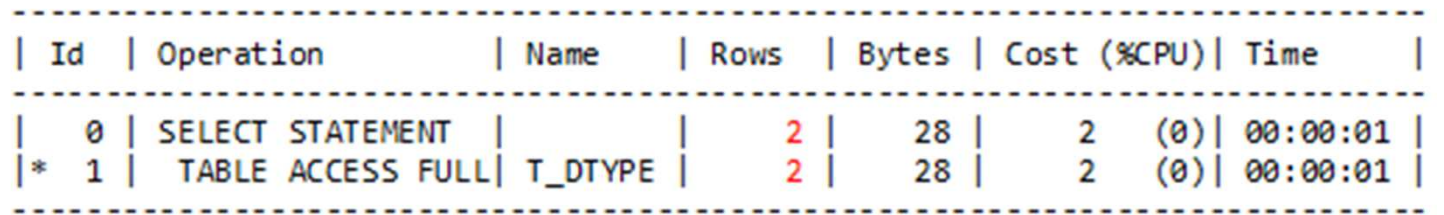

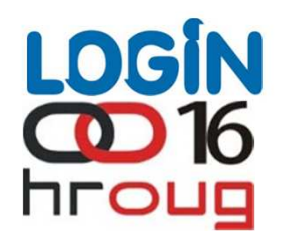

#### Primjer 2: Nizovi sa ekstremnim vrijednostima

- Pretpostavimo tablicu sa 365 redaka, 1 redak za svaki dan u 2010.god.Þ.
- $\blacktriangleright$ Pretpostavimo da obrađene retke aplikacija ažurira na 01.01.1970 god.
- Kreiramo tablicu i generiramo statistike, bez histograma $\blacktriangleright$

```
create table t_eks
as
select to_date('01.01.2010', 'dd.mm.yyyy')+rownum-1 d
from dual
connect by level \leq=365;
```
exec dbms\_stats.gather\_table\_stats(user, 'T\_EKS', method\_opt=>'FOR ALL COLUMNS SIZE 1');

software

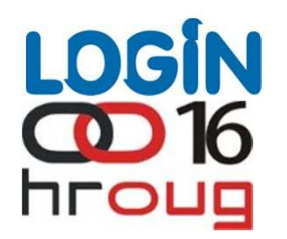

#### Primjer 2: Nizovi sa ekstremnim vrijednostima

- Sljedećim SQL upitom selektiramo podatke za 12/2010Þ.
- Upit donosi 31 redak, procjena selektivnosti vrlo preciznab.

```
select count(*)from t_eks
where d between
to_date('01.12.2010', 'dd.mm.yyyy') and to_date('31.12.2010', 'dd.mm.yyyy')
 COUNT(*)31
Execution Plan
Plan hash value: 2718855673
               | Name | Rows | Bytes | Cost (%CPU)| Time
| Id | Operation
   2(0) 00:00:01TABLE ACCESS FULL | T_EKS | 31 | 248 |
   2<sup>1</sup>2(0) 00:00:01
```
software

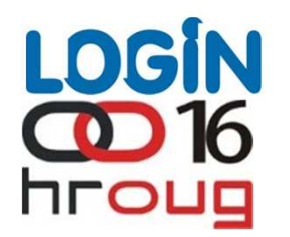

#### Primjer 2: Nizovi sa ekstremnim vrijednostima

- Jedan redak u tablici će biti ažuriran na 01.01.1970, nakon čega će se prikupiti statistike, ponovno bez histograma
- Ponovnim izvođenje testnog SQL upita, dobivamo točan rezultat, ali uz<br>pogrešnu procjenu selektivnosti pogrešnu procjenu selektivnosti

```
update t_eks set d = to_date('01.01.1970', 'dd.mm.yyyy') where rownum = 1;
commit;
exec dbms_stats.gather_table_stats(user, 'T_EKS', method_opt=>'FOR COLUMNS D SIZE 1');
 COUNT(*)31
Execution Plan
Plan hash value: 2718855673
| Id | Operation | Name | Rows | Bytes | Cost (%CPU) | Time
  2 | TABLE ACCESS FULL | T_EKS | 2 | 16 | 2 (0) | 00:00:01
```
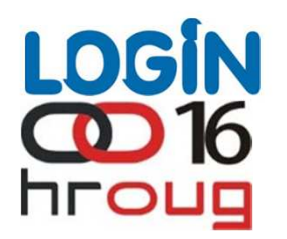

#### Primjer 2: Nizovi sa ekstremnim vrijednostima

Što je uzrok problema ?

 $\blacktriangleright$ 

software

- Oracle izraOracle izračunava selektivnost "between" ranga vrijednosti kao:<br>željeni\_rang / ukupni\_rang + 2 / num\_distinct
- U prvom slučaju to iznosi:

```
(31.12.2010 – 01.12.2010) / (31.12.2010 – 01.01.2010) + 
2 / 365
```
 $= 30 / 364 + 2/365 = 0.0879 * 365 = 32$ 

U drugom slučaju zbog promjene MIN vrijednosti, mijenja se ukupni raspon<br>vrijednosti:

```
(31.12.2010 – 01.12.2010) / (31.12.2010 – 01.01.1970) + 
2 / 365
```
 $= 30 / 14974 + 2/365 = 0.00748 * 365 = 2$ 

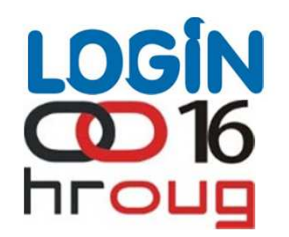

#### Primjer 2: Nizovi sa ekstremnim vrijednostima

Rješenje ?

Þ.

software

Kreiranje HB histograma, sa barem 2 intervala. Zbog histograma,<br>interval se više ne aplicira na cijeli rang vrijednosti u tablici, već na<br>MIN/MAX vrijednosti intervala koji pokriva traženi rang vrijednosti intervaľ se više ne aplicira na cijeli rang vrijednosti u tablici, već na<br>MIN/MAX vrijednosti intervala koji pokriva traženi rang vrijednosti

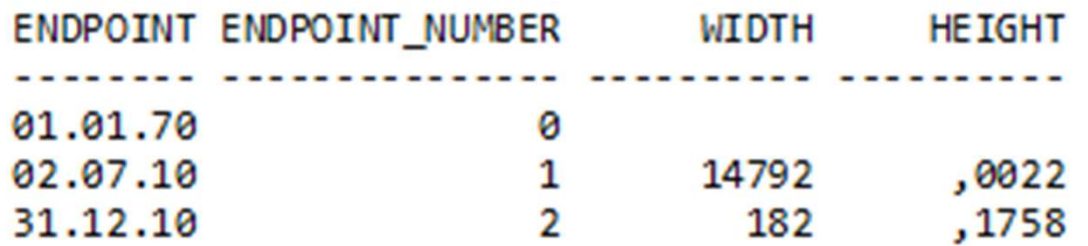

Uz prisustvo HB histograma sa 2 intervala, selektivnost se izračunava na sljedeći način:

```

(31.12.2010 – 01.12.2010) / (31.12.2010 – 02.07.2010) + 
2 * density
```
 $=$  30/182 + 2\*0.002739726 = 0.164835\*182 = 31

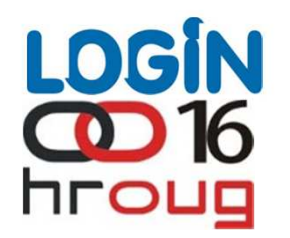

#### Primjer 2: Nizovi sa ekstremnim vrijednostima

Ponovimo li testni SQL upit, možemo vidjeti da je uz pomoć histograma<br>ponovno točno procjenjena selektivnost Ponovimo li testni SQL upit, možemo vidjeti da je uz pomÞ. o

```
select count(*)from t eks
where d between
to_date('01.12.2010', 'dd.mm.yyyy') and to_date('31.12.2010', 'dd.mm.yyyy')
 COUNT(*)31
Execution Plan
        Plan hash value: 2718855673
| Id | Operation | Name | Rows | Bytes | Cost (%CPU)| Time
  2(0) 00:00:012 | TABLE ACCESS FULL | T_EKS | 30 | 240 |
                                        2(0) 00:00:01
```
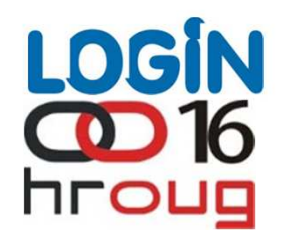

#### Zašto koristiti vlastiti FH histogram ?

- VeVeće tablice nerijetko sadržavaju više od 254 distinct vrijednosti u<br>stupcima, pa za njih nije moguće generirati precizan FH histogram
- Preostaje generiranje HB histograma, ali uz gubitak preciznosti kojom<br>se opisuje raspodijela vrijednosti u tablici
- Mogu<br>Oracl ći su sluMogući su slučajevi u kojima retke sa visokom frekvencijom pojavnosti<br>Oracle ne detektira kao popularne
- Ukoliko su baš te vrijednosti važne za korisnike sustava, potrebno je<br>osigurati dobru procjenu selektivnost, kao temelj dobrih planova izvršavanja

software

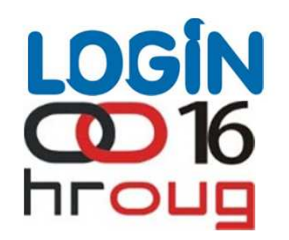

#### Primjer izrade vlastitog FH histograma

Generiramo tablicu sa 100.000 redaka i 100.000 distinct vrijednosti $\blacktriangleright$ 

```
create table t4
as
select
rownum n1
from dual
connect by level \le 100000;
```
Ciljano uvodimo 5 popularnih vrijednosti sa visokom frekvencijom ponavljanja (100,200,300,400 i  $500$ :

```
insert into t4 select 100 from dual connect by level <= 100; -- ponavljanje 100 puta
insert into t4 select 200 from dual connect by level <= 200; -- ponavljanje 200 puta
insert into t4 select 300 from dual connect by level <= 300; -- ponavljanje 300 puta
insert into t4 select 400 from dual connect by level <= 400; -- ponavlianie 400 puta
insert into t4 select 500 from dual connect by level <= 500; -- ponavljanje 500 puta
```
Na kraju, insertirati ćemo još 100 redaka sa vrijednostima od 1 do 100 kako bi dodatno otežali izradu Height balanced histograma:

insert into t4 select rownum from dual connect by level  $\leq 100$ ;

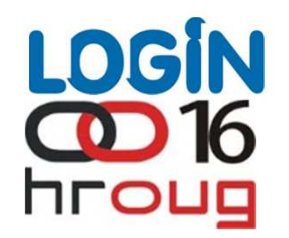

#### Primjer izrade vlastitog FH histograma

Prikupljamo statistike i generiramo HB histogram sa 254 intervala,<br>međutim niti jedna od popularnih vrijednosti nije detektirana u HB<br>histogramu Þ. histogramu

```
begin
 dbms stats.gather table stats(
  ownname=>user,
  tabname=>'T4',
  method opt=>'FOR COLUMNS N1 SIZE 254'
 \mathcal{E}end;
ENDPOINT VALUE ENDPOINT NUMBER
                                0
            100
                                1
                                \overline{2}300
```
384

486

500

935

1284

3

4 5

 $\overline{6}$ 

7

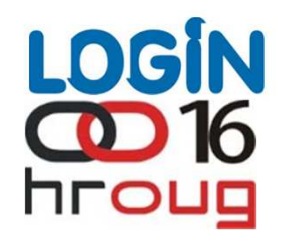

#### Primjer izrade vlastitog FH histograma

Upitom iz tablice možemo potvrditi da popularne vrijednosti nisu<br>prepoznate, pa je samim time i selektivnost pogrešno izračunata Þ.

select  $n1$  from t4 where  $n1 = 100$ ;

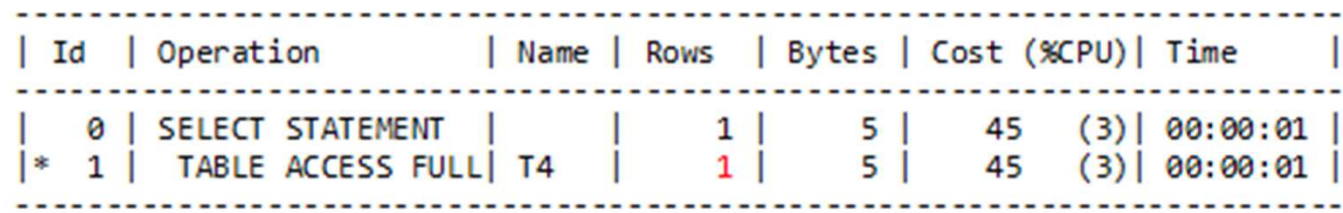

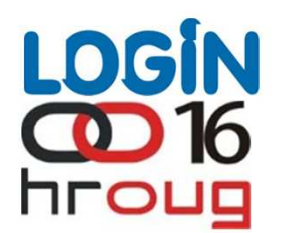

declare

1\_statrec DBMS\_STATS.statrec; 1\_val\_array DBMS\_STATS.numarray; 1 distant number; 1 density number: 1 nullont number; l avgclen number;

#### begin

```
dbms_stats.get_column_stats(
 ownname=>user,
 tabname = > 'T4'.colname=>'N1',
 distent \Rightarrow 1 distent,density = > 1 density,
 nullcnt = > 1 nullcnt,
 \text{spec} \Rightarrow 1 \text{ } \text{statrec},avgclen => 1 avgclen
\mathcal{E}
```

```
select n1, c
 bulk collect into 1 val array, 1 statrec.bkvals
from
select n1, c
from
 select n1, count(*) c
 from t4
 group by n1
 order by c desc
\lambdawhere rownum \leq=253
\lambdaunion all
select 10000000, 98246
from dual
order by 1;
```

```
1 statrec.epc := 1 val array.count;
dbms_output.put_line('Count: '||1_val_array.count);
```

```
dbms_stats.prepare_column_values(
 \frac{1}{2} => 1 statrec.
numvals=>1 val array
\mathbf{E}
```
select  $1/(2 * count(*) )$  into 1 density from t4;

```
dbms stats.set column stats(
 ownname=>user,
 tabname=>'T4'.
 colname=>'N1',
 distent \Rightarrow 1 distent,density \Rightarrow 1 density,
 nullcnt => 1nullcnt,
 \text{spec} \Rightarrow 1 \text{ state.}avgclen => 1 avgclen
\mathbf{E}
```
END;

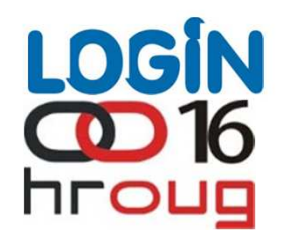

#### Primjer izrade vlastitog FH histograma

Analiziraju<br>DODUlarne Analizirajući generirani FH histogram, vidimo da su ovog puta<br>popularne vrijednosti zabilježene kao takve, što je vidljivo iz<br>USER\_TAB\_HISTOGRAMS viewa  $\blacktriangleright$ 

#### ENDPOINT VALUE ENDPOINT NUMBER

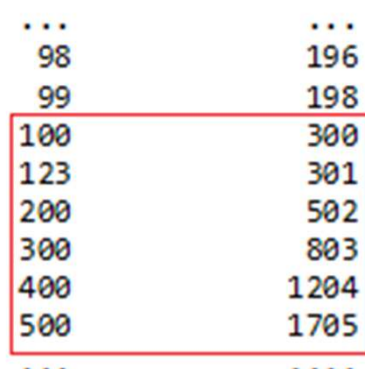

select  $n1$  from t4 where  $n1 = 100$ 

Execution Plan

Plan hash value: 2560505625

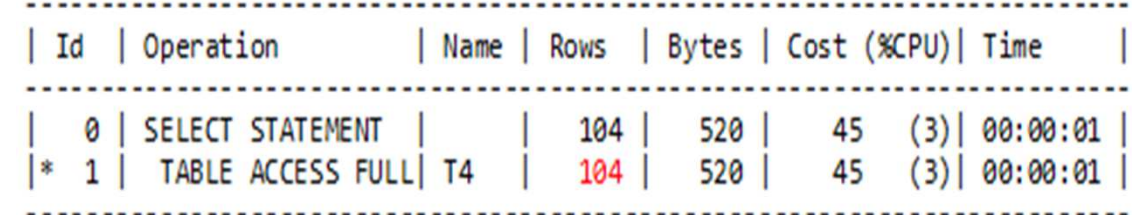

## Zaključak

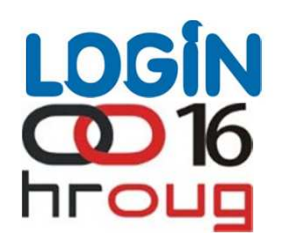

- Þ. Frequency histogrami su precizniji od Height balanced histograma i predstavljaju preporučenu opciju kada je NDV <= 254
- Kod Height balanced histograma tablicu je moguće promatrati kao dva Þ. podskupa: popularne i nepopularne vrijednosti
- Selektivnost popularnih vrijednosti određuje se pomoć<sup>u</sup> HB histograma, dok  $\blacktriangleright$ za nepopularne koristimo NewDensity
- Primjena histograma nije ograničena isključivo na neravnomjerne Þ. raspodijele vrijednosti, već i na rješavanje problema selektivnosti u određenim specijalnim slučajevima
- U slučaju da je HB histogram nedovoljno precizan, moguće je izraditi vlastiti  $\blacktriangleright$ Frequency histogram za ciljani skup popularnih vrijednosti

software

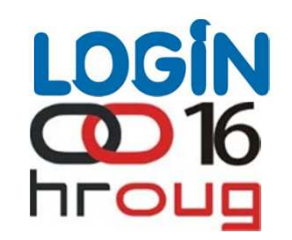

# **Pitanja iOdgovori**

software